### **SMARTPHONES UND APPS**

Spione in der Hosentasche

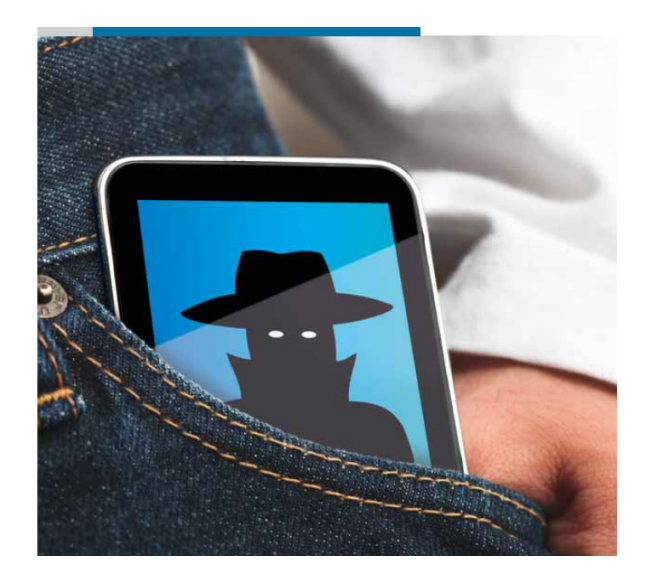

# Datenschutzeinstellungen bei Smartphones(Android)

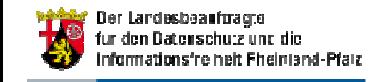

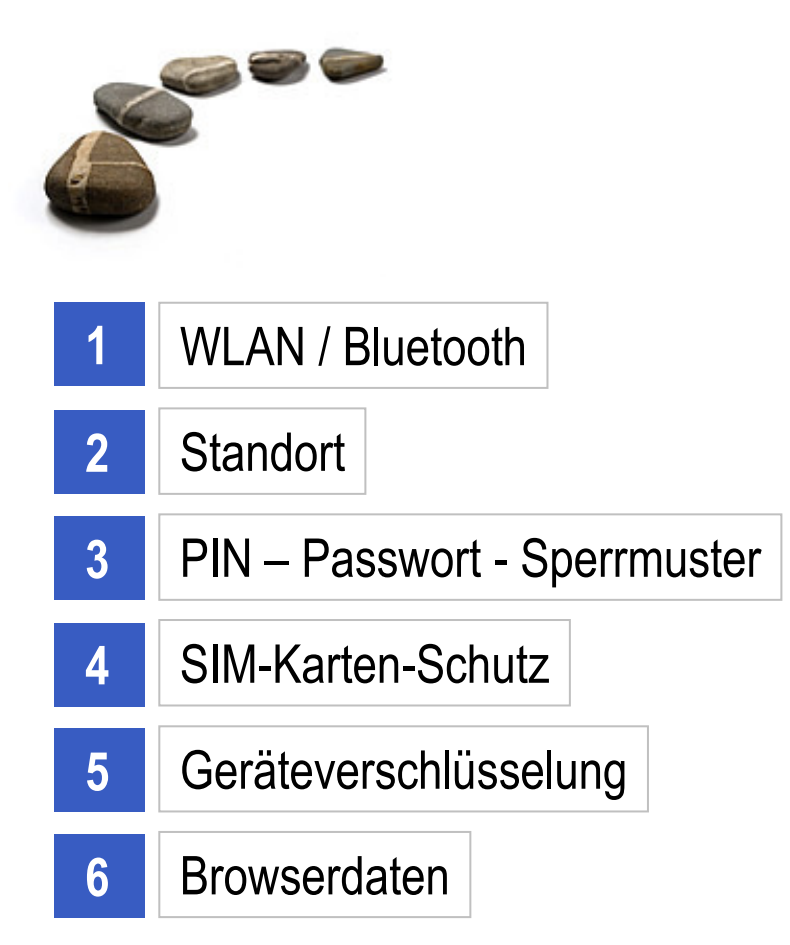

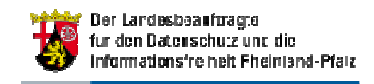

### WLAN aktivieren / deaktivieren

Die WLAN-Funktionalität sollte erst dann aktiviert werden, wenn Sie benötigt wird, um eine ungewollte Preisgabe des Aufenthaltsorts zu vermeiden und Angriffsflächen zu reduzieren.

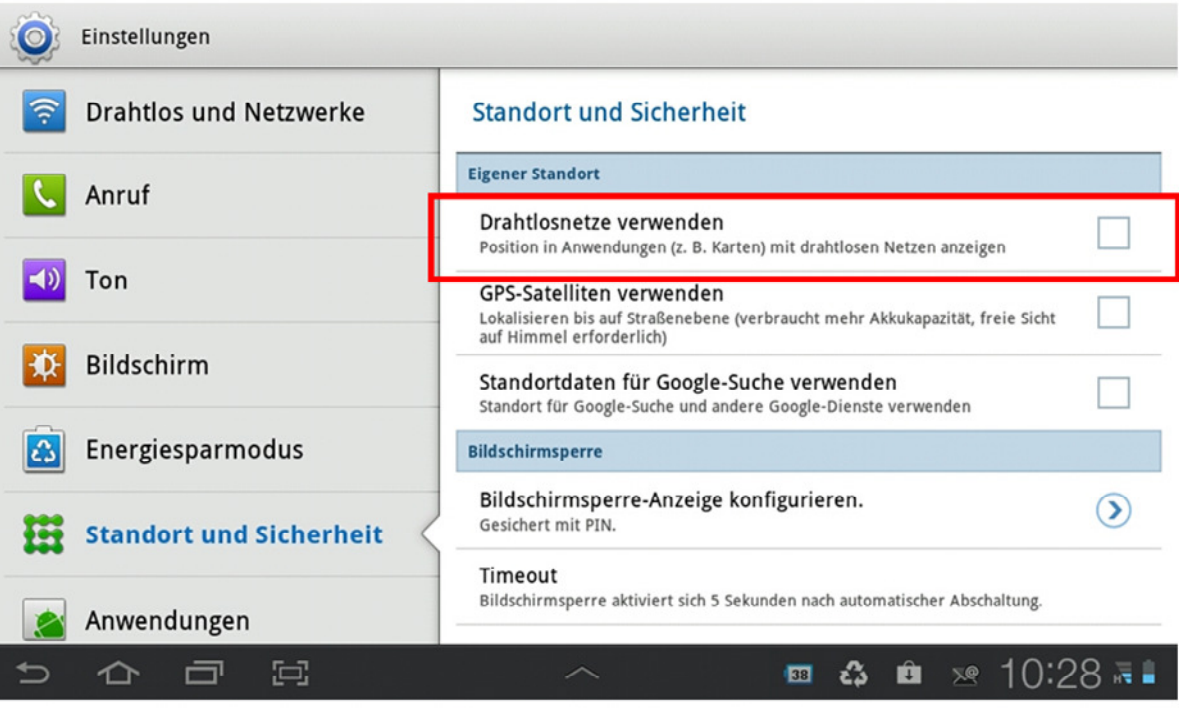

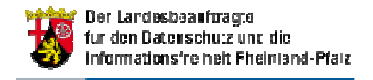

### Bluetooth aktivieren / deaktivieren

Bei aktivierter Bluetooth-Funktion ist das Smartphone für andere Geräte in Ihrem Umfeld sichtbar und es können ggf. ungewollte Zugriffe erfolgen. Die Funktion sollte daher nur bei Bedarf aktiviert werden

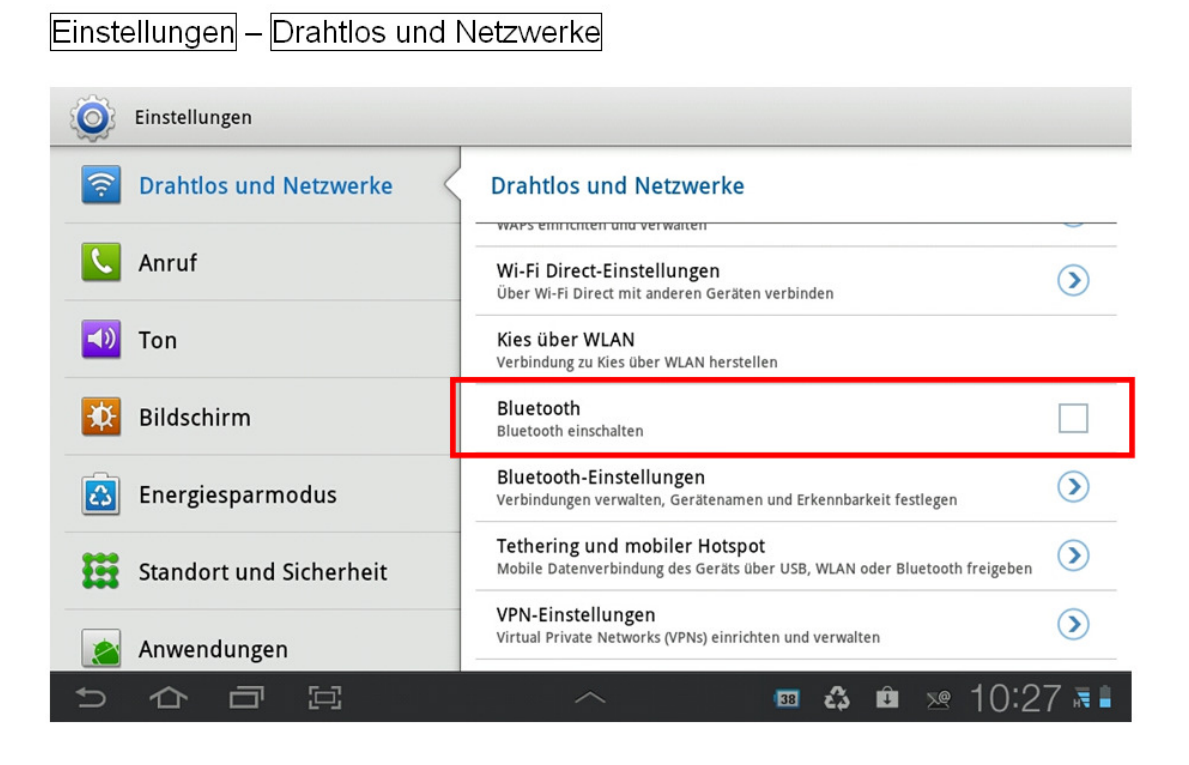

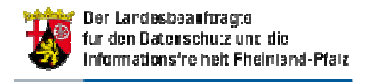

### Standortdaten (GPS) aktivieren / deaktivieren

Die GPS-Funktionalität sollte erst dann aktiviert werden, wenn Sie benötigt wird, um eine ungewollte Preisgabe des Standorts zu vermeiden.

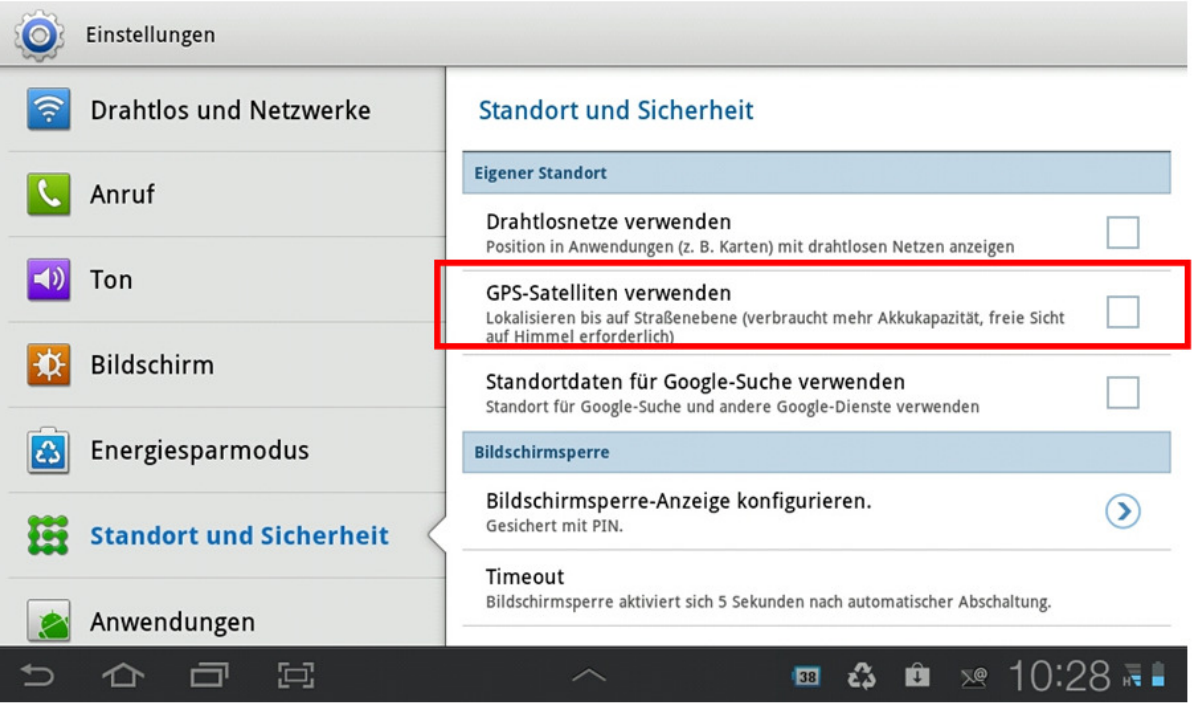

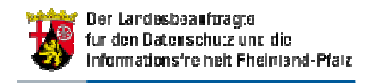

### Standortdaten für die Google-Suche zulassen / verbieten

Wenn sie nicht benötigt wird, sollte die Verwendung der Standortdaten bei der Google Suche deaktiviert werden, um eine ungewollte Preisgabe des Aufenthaltsorts zu vermeiden

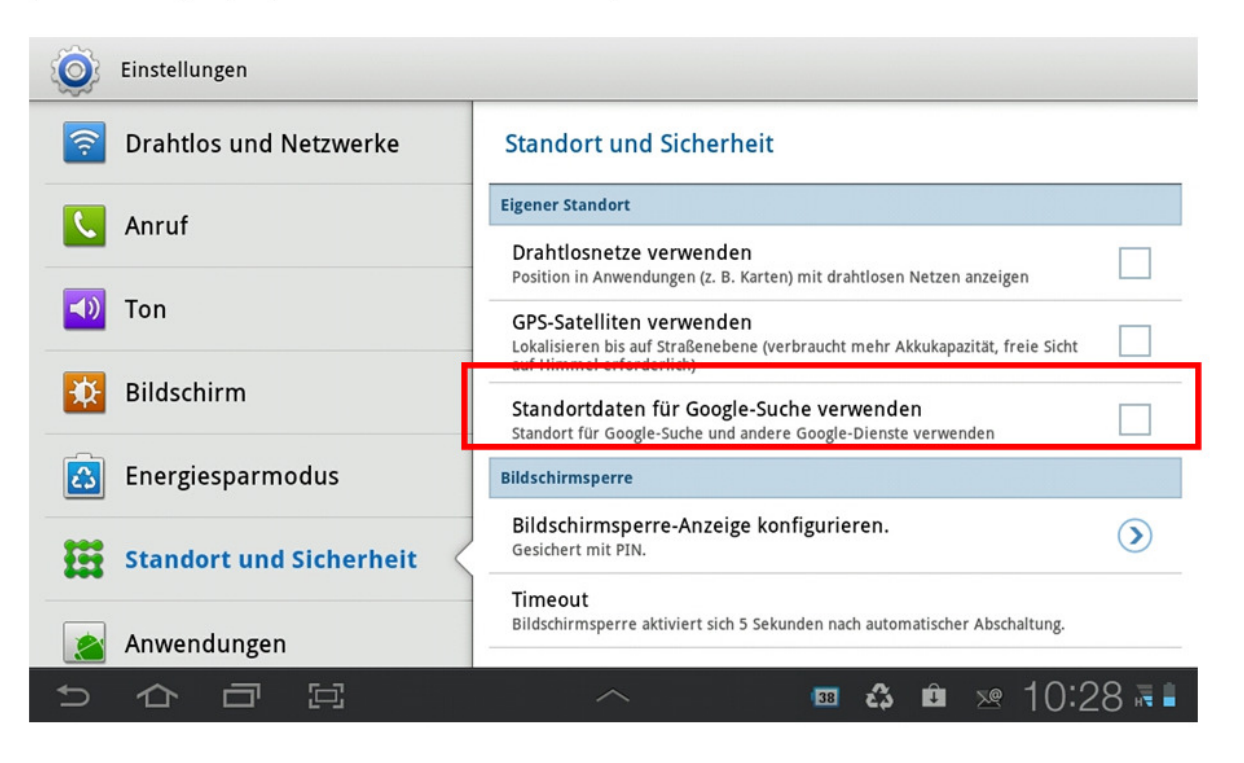

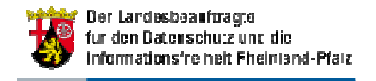

### Geräte-PIN / Passwort / Sperrmuster einstellen - 1

Um das Gerät vor einer unbefugten Nutzung zu schützen sollte das Smartphone mit einem Entsperrmuster, einer PIN oder einem Passwort geschützt werden.

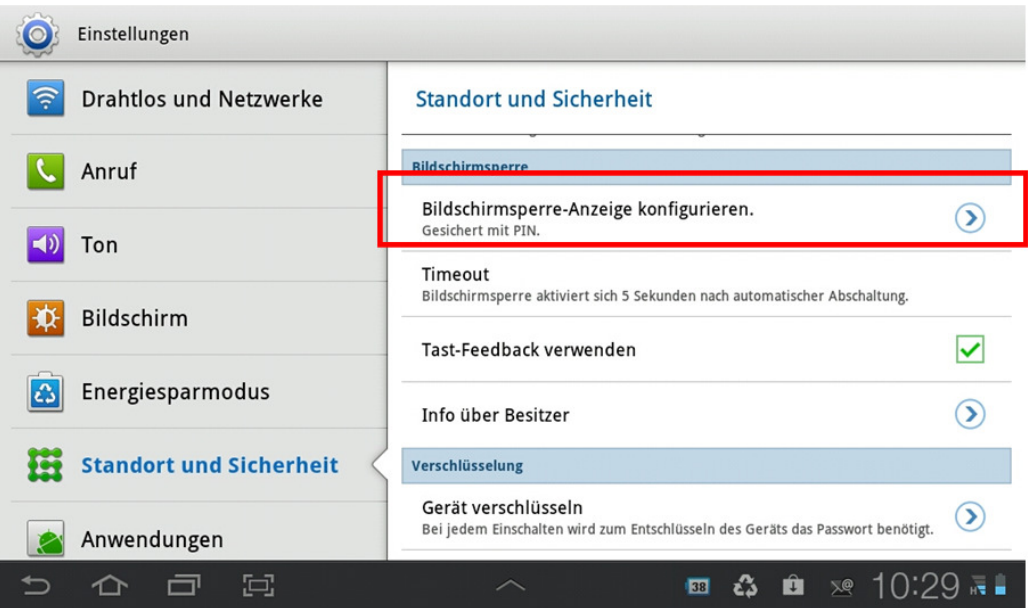

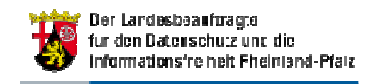

### Geräte-PIN / Passwort / Sperrmuster einstellen - 2

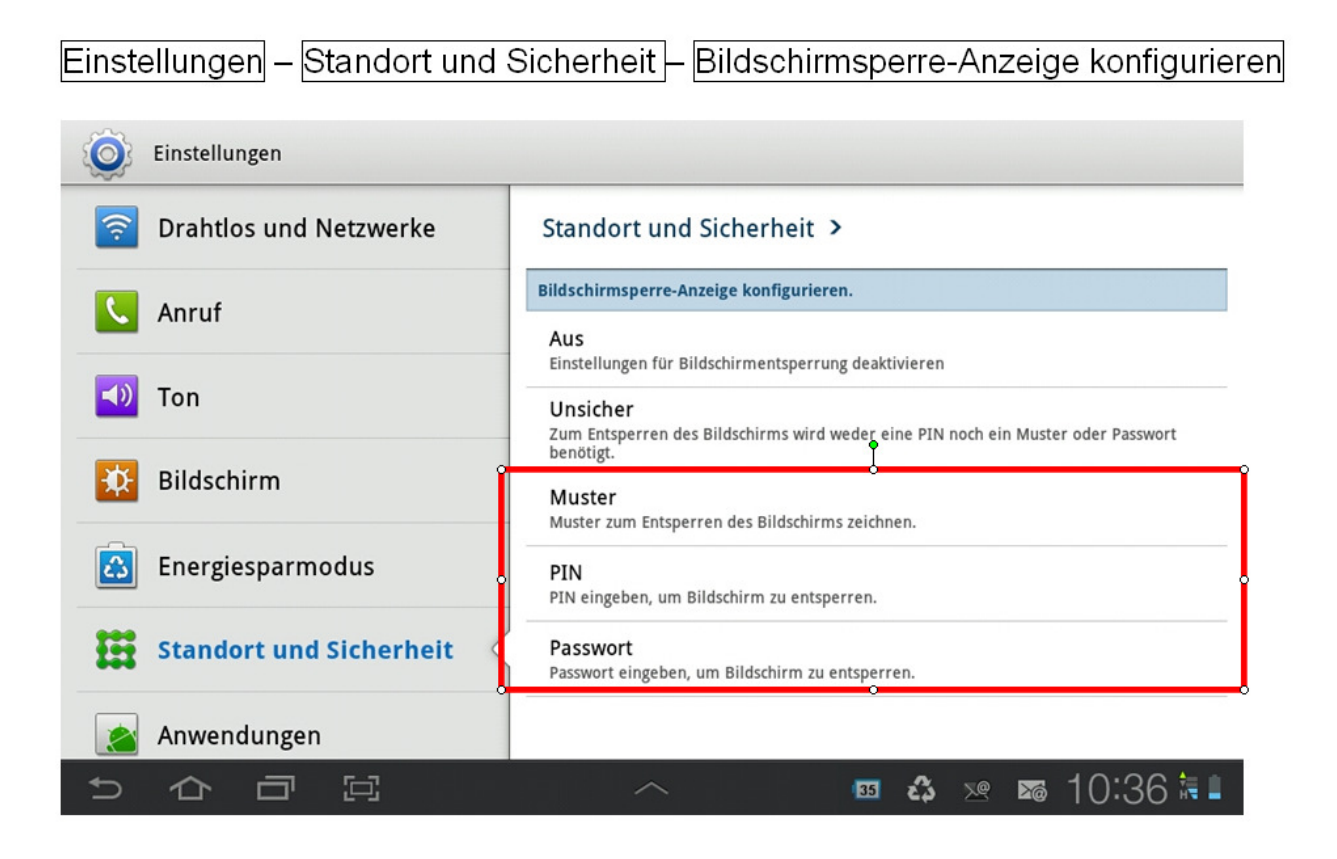

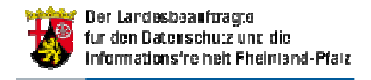

### SIM-Karten-Schutz festlegen - 1

Um die unbefugte Nutzung der Mobilfunkdienste des Smartphones zu nutzen, sollte die SIM-Karte mit einer PIN geschützt werden.

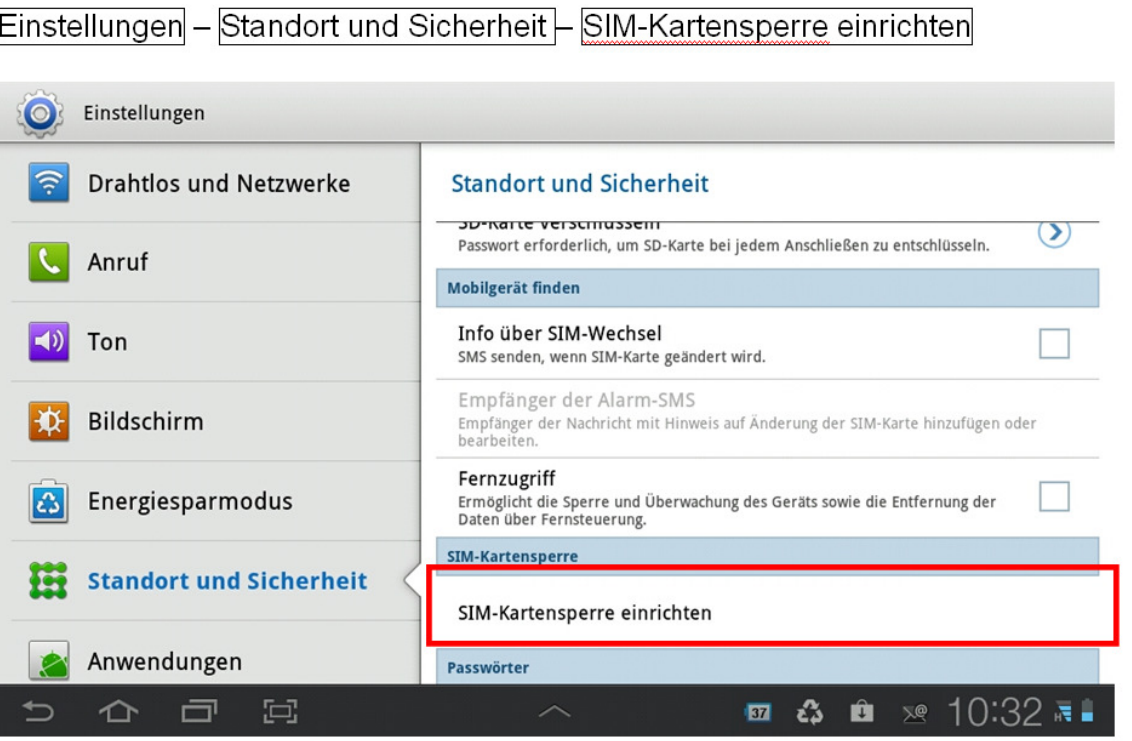

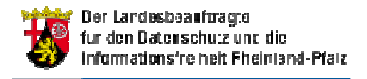

### SIM-Karten-Schutz festlegen - 2

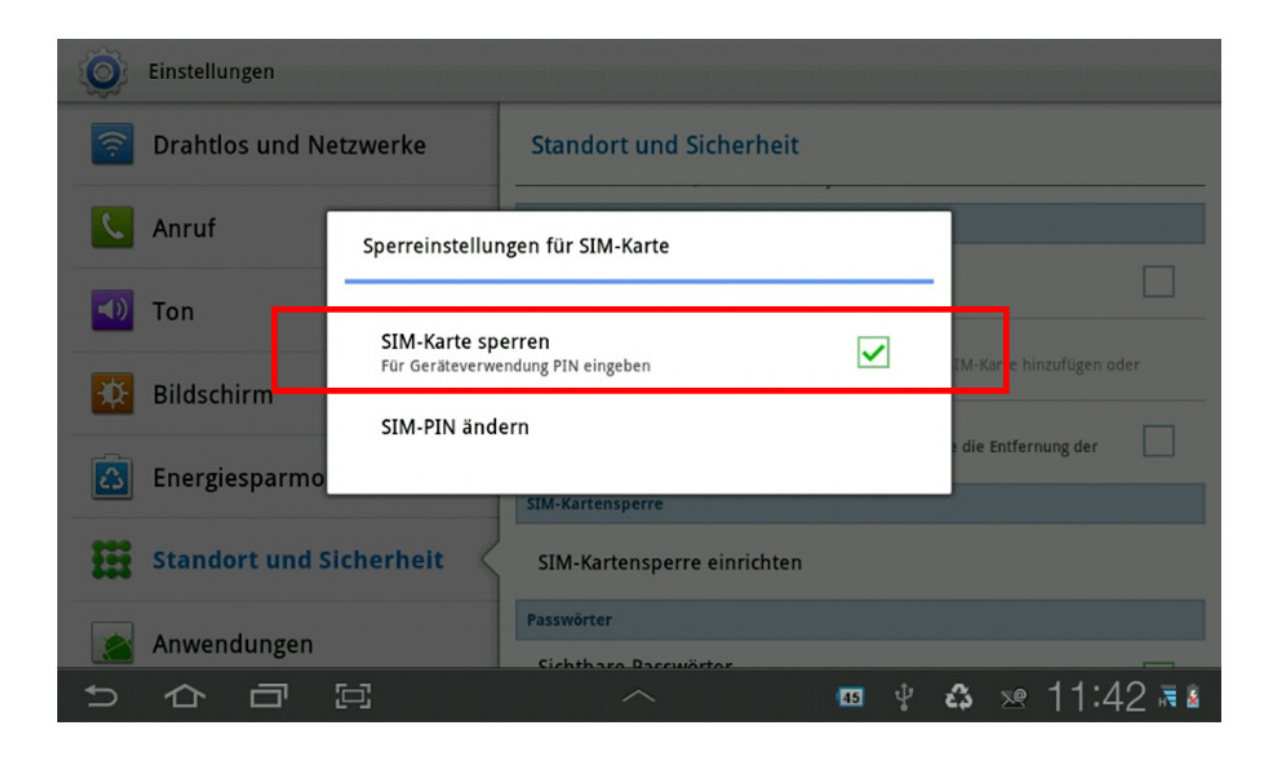

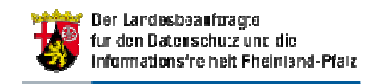

### Geräteverschlüsselung aktivieren

Um die Kenntnisnahme bei Verlust oder Diebstahl zu vermeiden, sollte die verschlüsselte Speicherung der Daten auf dem Smartphone aktiviert werden.

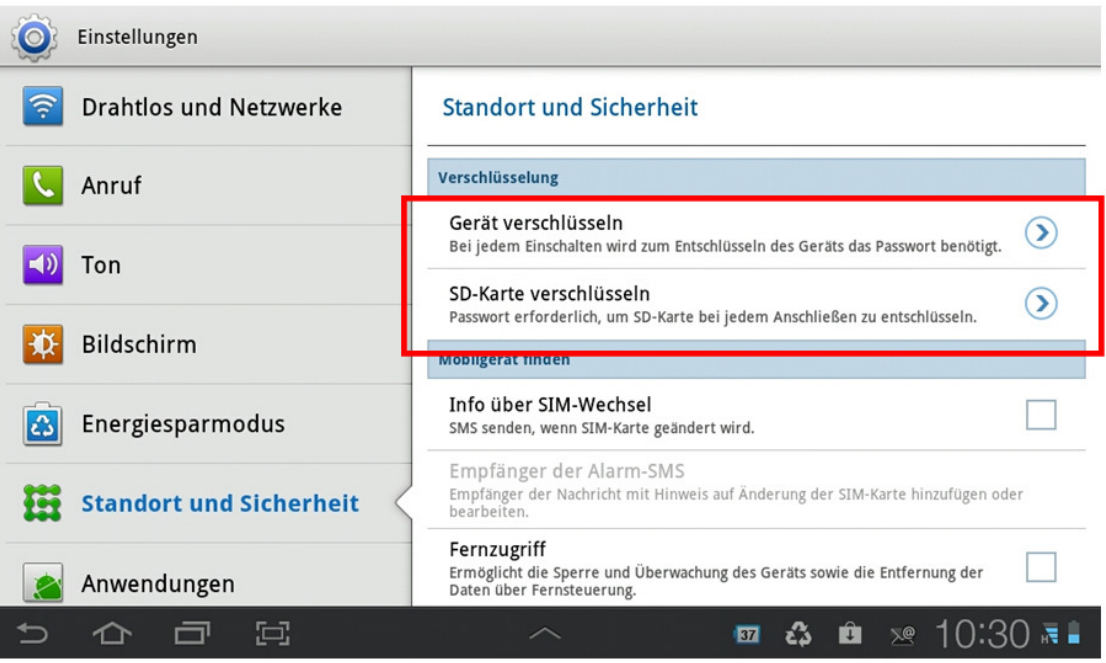

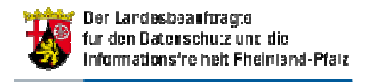

Um die Datenspuren des Smartphone-Browsers zu reduzieren bzw. zu löschen, sollten in regelmäßigen Abständen Browser-Speicher (Cache) und Browser-Verlauf gelöscht werden.

In der Browseranwendung: Einstellungen - Datenschutz und Sicherheit

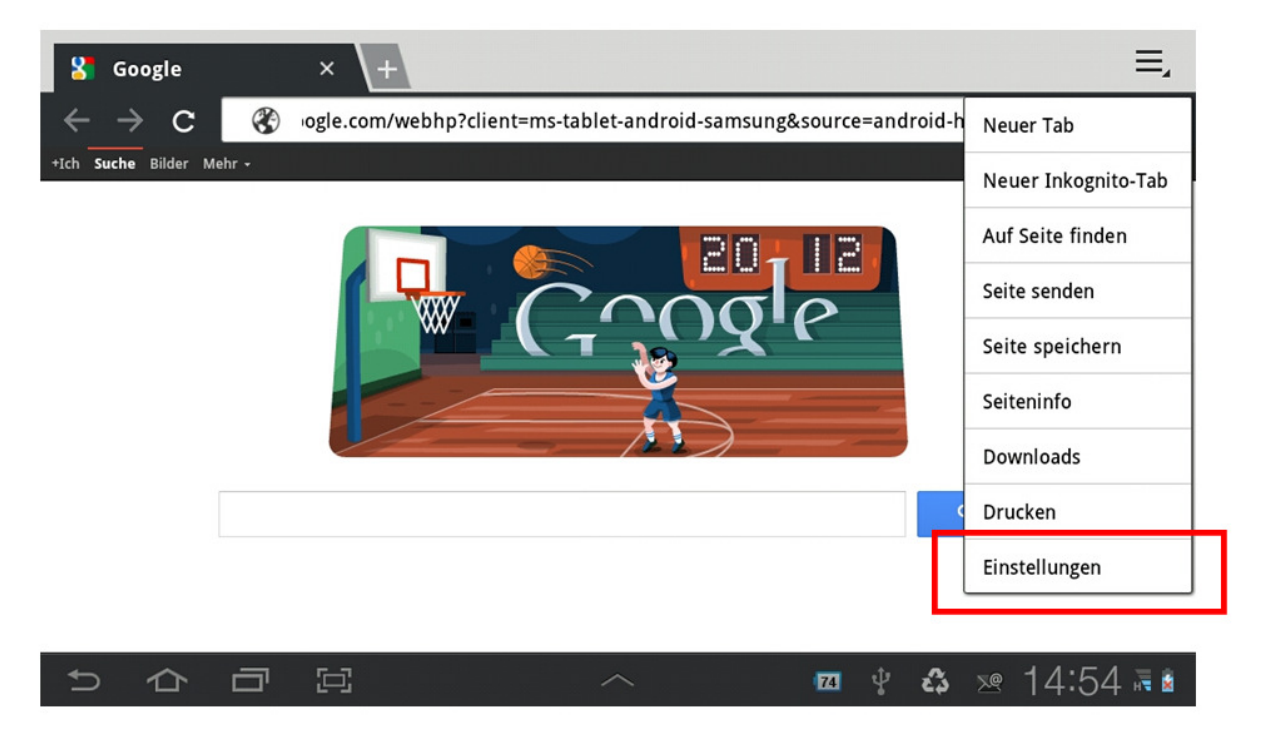

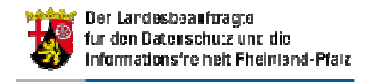

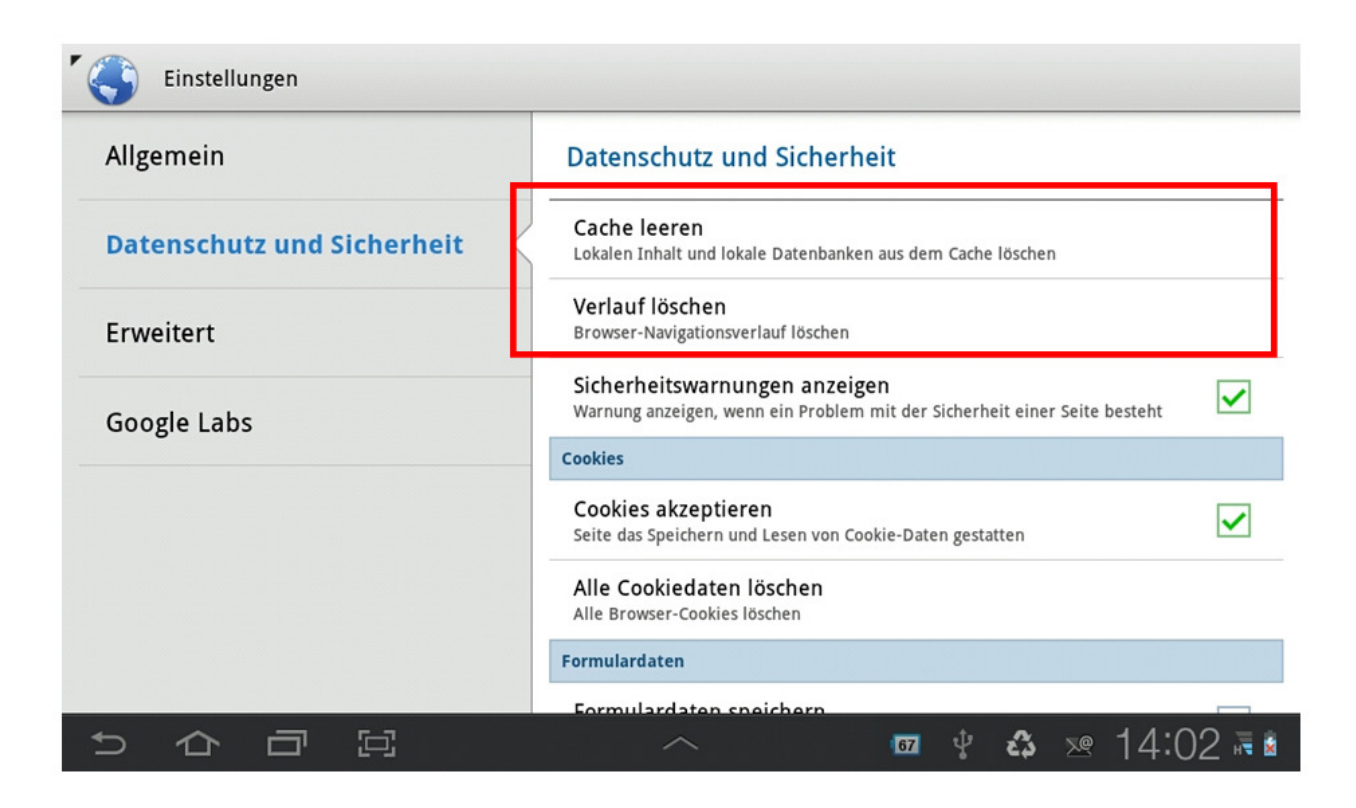

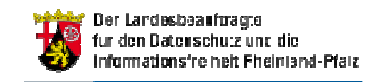

Um zu vermeiden, dass andere Benutzer des Geräts auf die Daten zugreifen können, die Sie in die Formularfelder von Webseiten eingegeben haben, sollte die Funktion, diese Daten zu speichern, deaktiviert werden.

In der Browseranwendung: Einstellungen - Datenschutz und Sicherheit

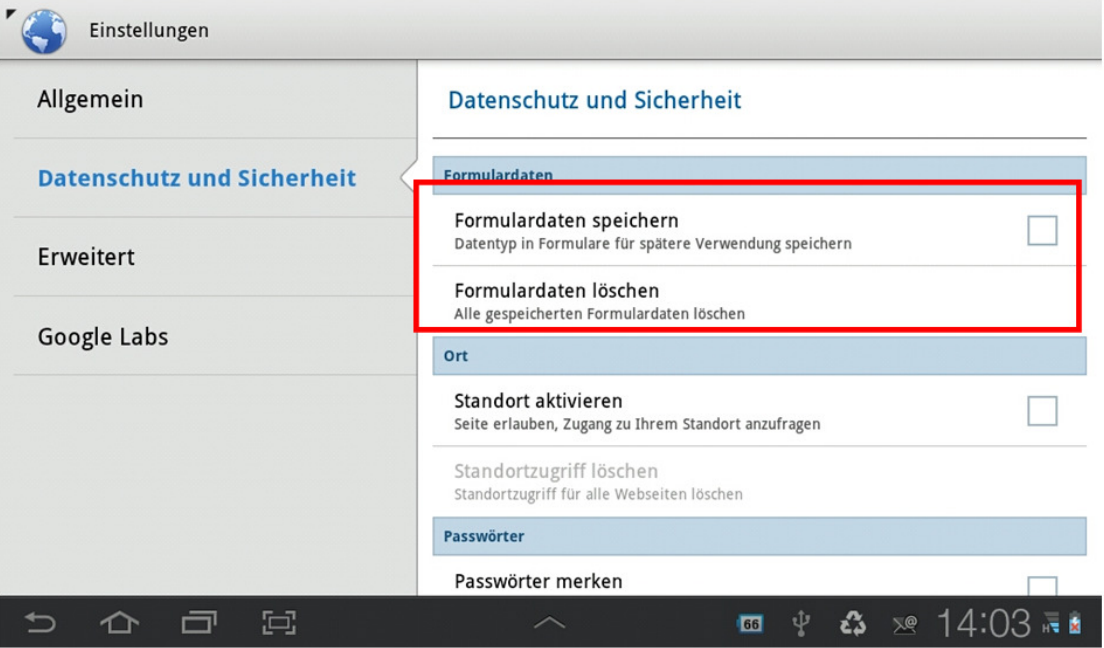

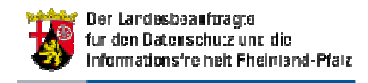

Um zu vermeiden, dass Anmeldedaten für Webseiten oder Dienste von anderen Benutzern des Geräts genutzt werden, sollte die Funktion, diese Daten bei der Eingabe in Formularfelder zu speichern, deaktiviert werden.

In der Browseranwendung: Einstellungen - Datenschutz und Sicherheit

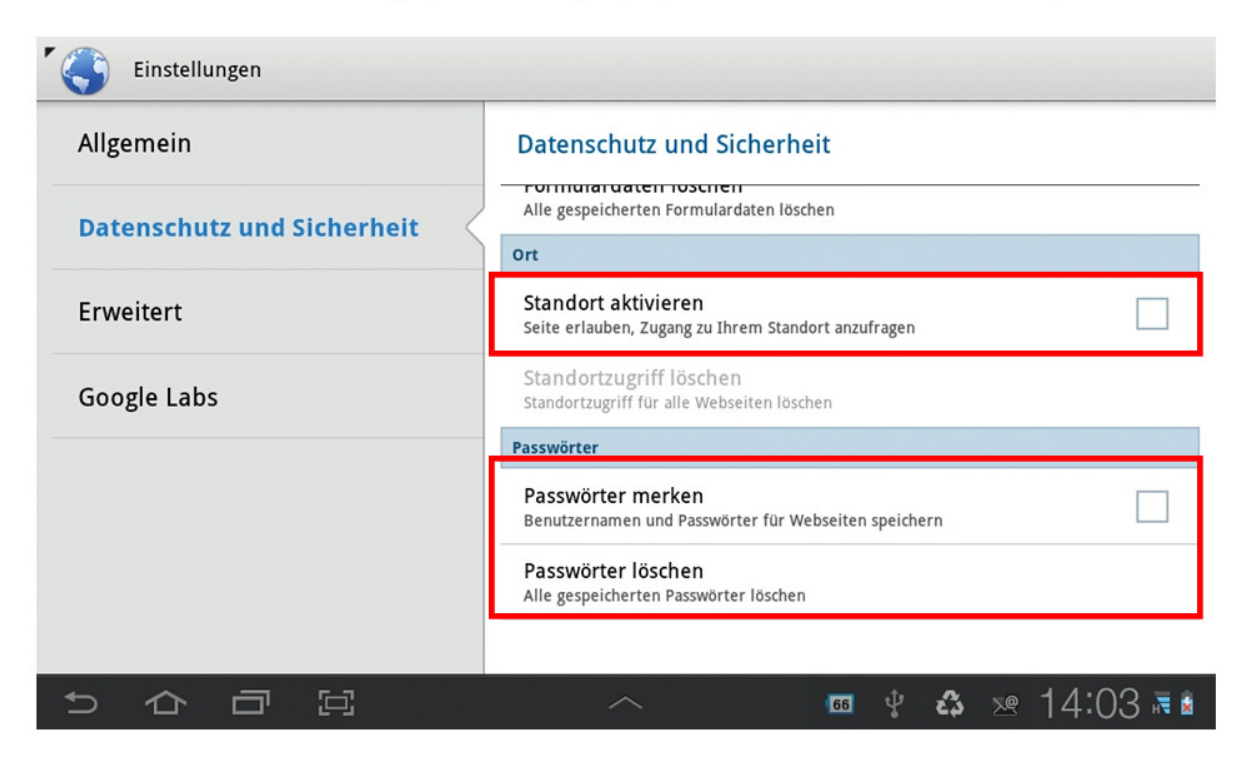

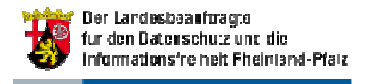

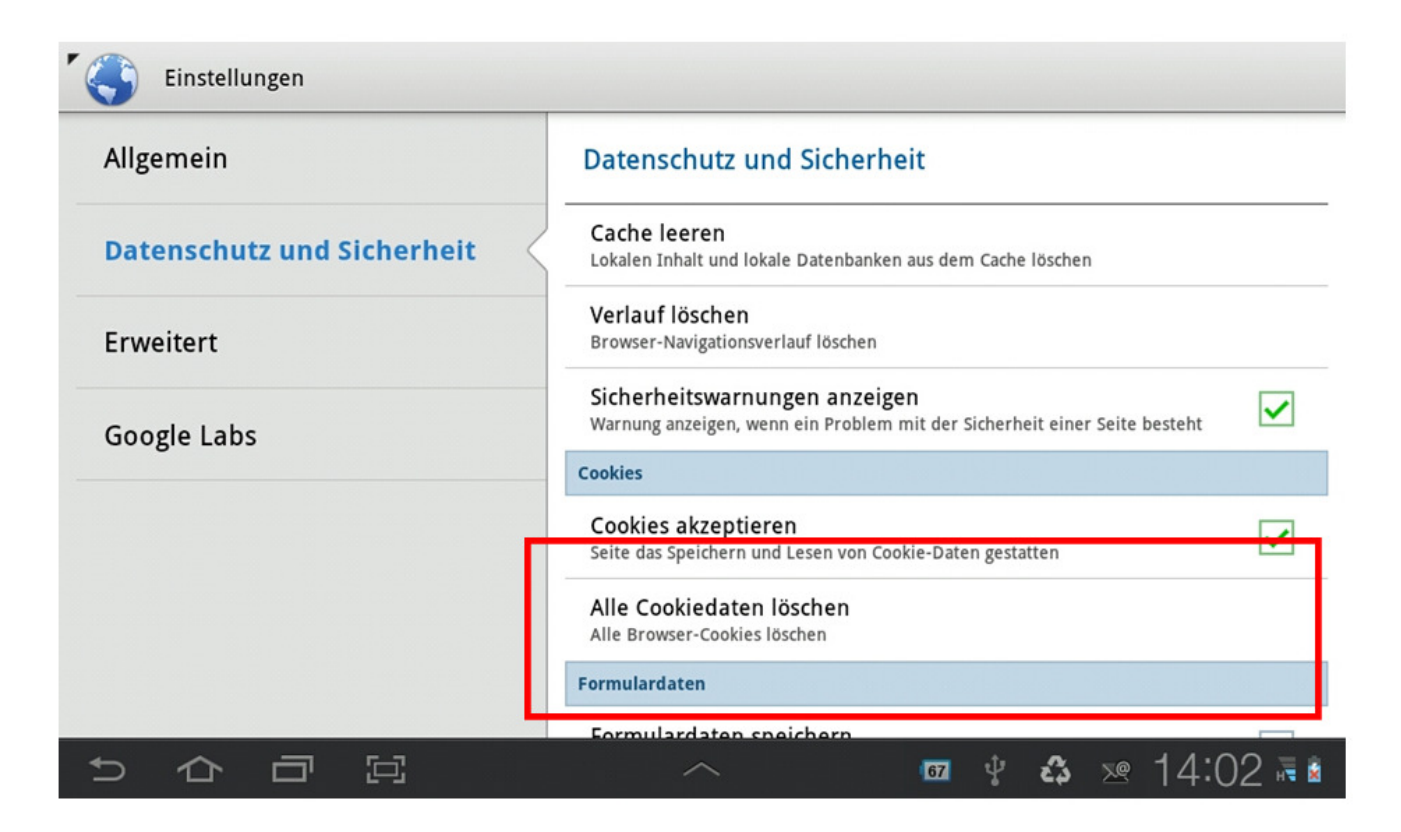

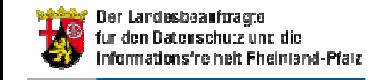

## Internet-Angebot zu SmartphonesDatenschutzbeauftragter / Verbraucherschutz

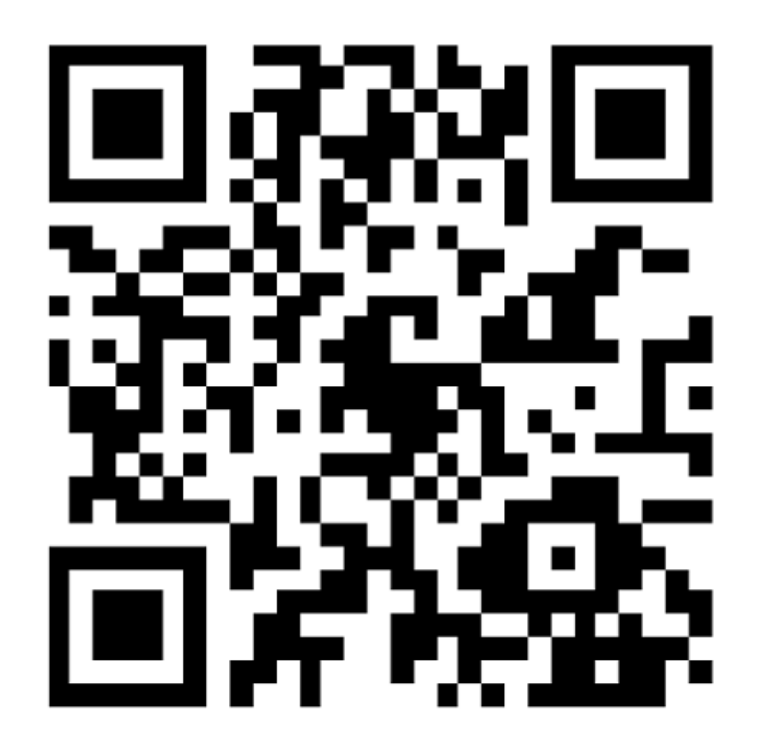

Unser Internetangebot informiert Sie aktuell und verständlich über Ihre Rechte und die sichere Nutzung Ihres Smartphones.

www.mjv.rlp.de/smartphones

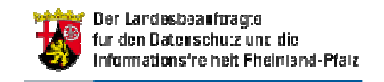